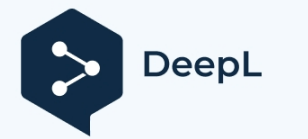

Подпишитесь на DeepL Рго и переводите документы большего объема. Подробнее на www.DeepL.com/pro.

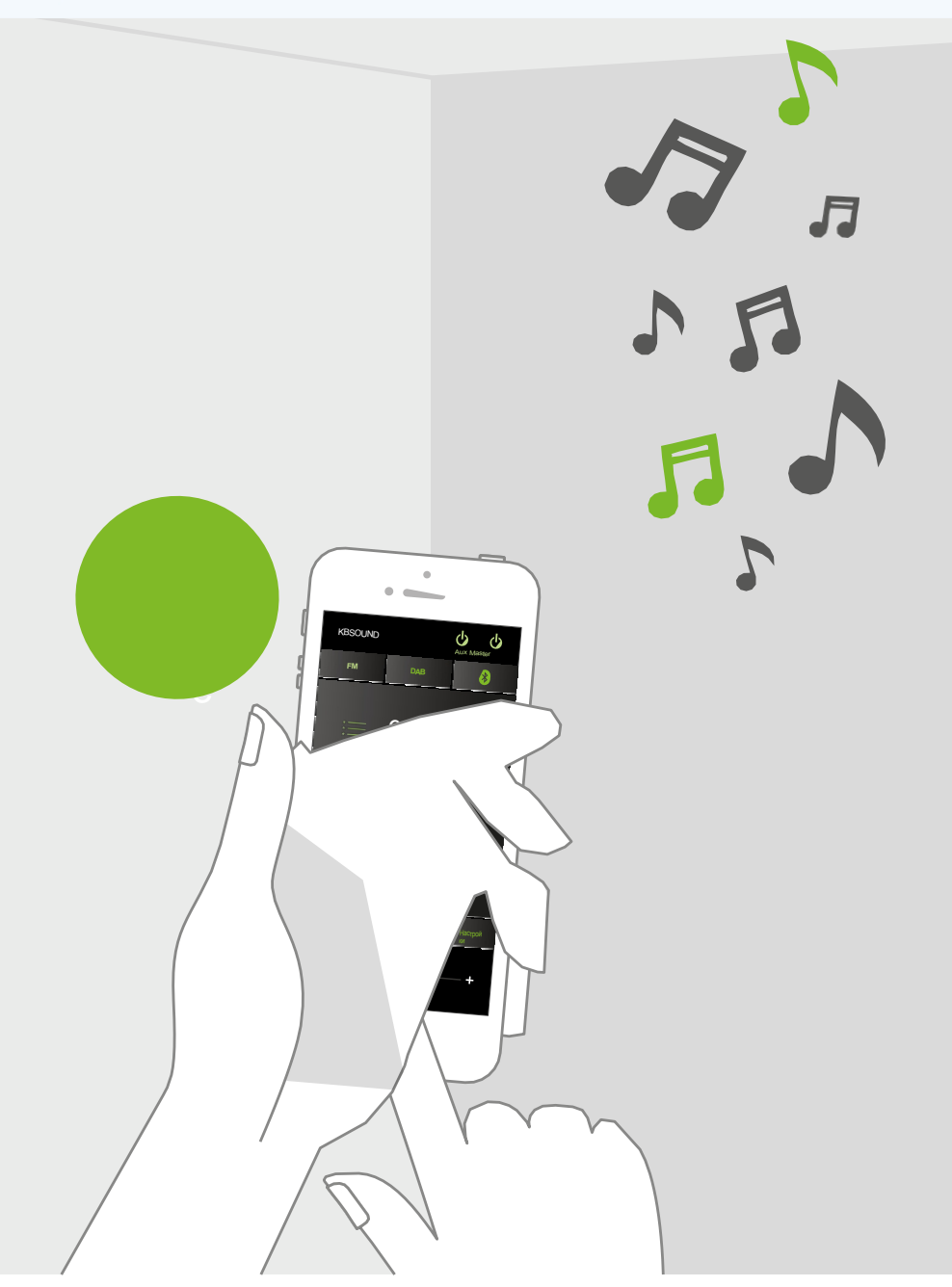

РУКОВОДСТВО ПОЛЬЗОВАТЕЛЯ  $(\epsilon)$ 

# **KBSOUND<sup>®</sup>STAR**

## **KBSOUND®**

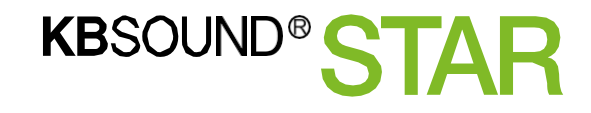

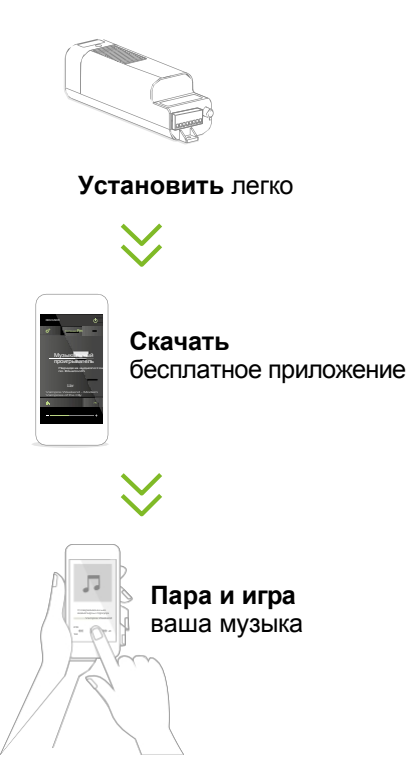

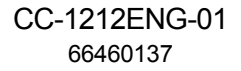

пользователя

### **ИДЕНТИФИКАТОР FCC: 2AB6X52791**

Данное устройство соответствует части 15 правил FCC. Эксплуатация устройства разрешена при соблюдении следующих двух условий: (1) устройство не должно создавать вредных помех, и (2) устройство должно принимать любые помехи, включая помехи, которые могут вызвать нежелательную работу.

### **Предупреждение FCC:**

Изменения или модификации, не одобренные в явном виде компанией, отвечающей за соответствие требованиям, могут привести к аннулированию прав пользователя на эксплуатацию оборудования.

### **Заявление FCC:**

"Данное оборудование было протестировано и признано соответствующим ограничениям для цифровых устройств класса B в соответствии с частью 15 правил FCC. Эти ограничения предназначены для обеспечения разумной защиты от вредных помех при установке в жилых помещениях. Данное оборудование генерирует, использует и может излучать радиочастотную энергию и, если оно установлено и используется не в соответствии с инструкциями, может создавать вредные помехи для радиосвязи. Однако нет никакой гарантии, что помехи не возникнут в конкретной установке. Если данное оборудование создает помехи для радио- или телевизионного приема, что можно определить, выключив оборудование

и далее, пользователю рекомендуется попытаться устранить помехи с помощью одной или нескольких из следующих мер:

- Переориентируйте или переместите приемную антенну.

- Увеличьте расстояние между оборудованием и приемником.
- Подключите оборудование к розетке в цепи, отличной от той, к которой подключен ресивер.
- Обратитесь за помощью к дилеру или опытному специалисту по радио/ТВ".

### **Заявление RSS-Gen & RSS-210:**

Данное устройство соответствует стандарту(ам) RSS, не требующему лицензии Министерства промышленности Канады. Эксплуатация устройства разрешена при соблюдении следующих двух условий: (1) данное устройство не должно создавать помех и (2) данное устройство должно принимать любые помехи, включая помехи, которые могут вызвать нежелательную работу устройства.

Данное устройство соответствует требованиям CNR от Industrie Canada, применимым к радиоустройствам, освобожденным от лицензирования. Эксплуатация разрешена при соблюдении двух условий:

(1) Прибор не должен производить загрязнения, и (2) пользователь прибора должен принимать любое загрязнение радиоэлектрического оборудования, даже если загрязнение может повлиять на его функционирование.

Данное оборудование соответствует предельным значениям радиационного облучения, установленным Министерством промышленности Канады для неконтролируемой среды. Оборудование соответствует воздействию лучей, установленных Министерством промышленности Канады для неконтролируемой среды.

**RSS-102 Заявление:**

2.1 Устройства iOS 2.2 Устройства ANDROID

> 7.1 Автоматическое включение 7.2 Идеальный режим 7.3 Dab 7.4 Аудиоканалы

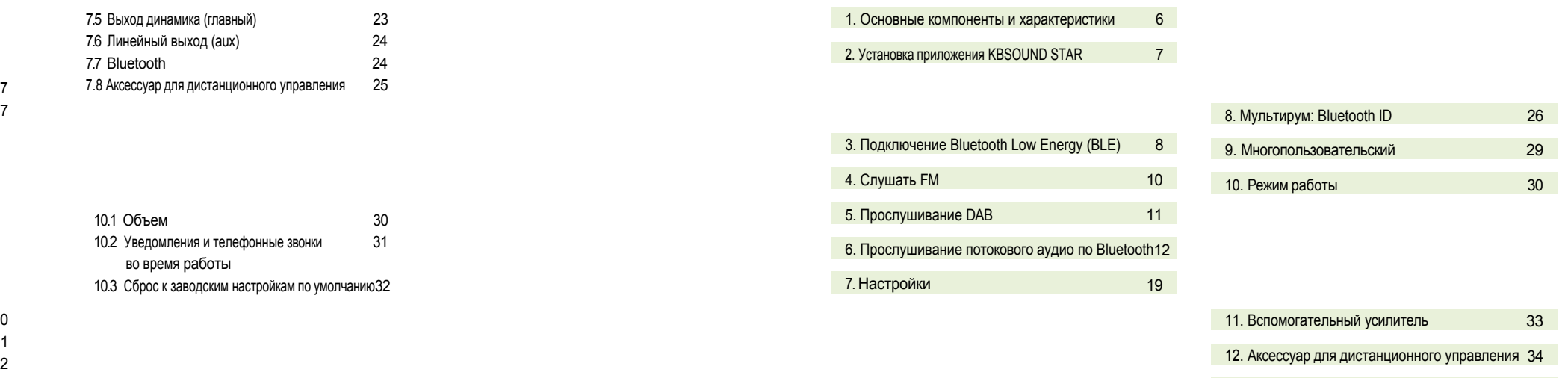

3 6

Вопросы и ответы

## 1. Основные компоненты

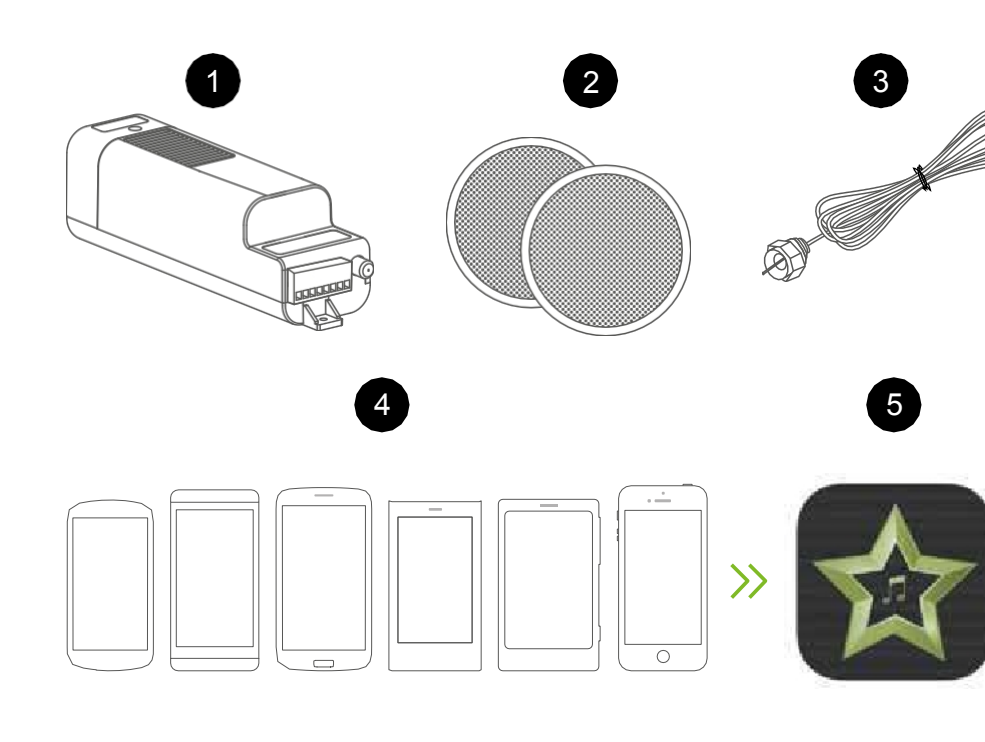

Аудиоприемник Bluetooth+FM-радио+DAB (MASTER) 1

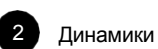

4

3

5 6

7

Антенна FM/DAB

Приложение KBSOUND

STAR для iOS/Android

устройств

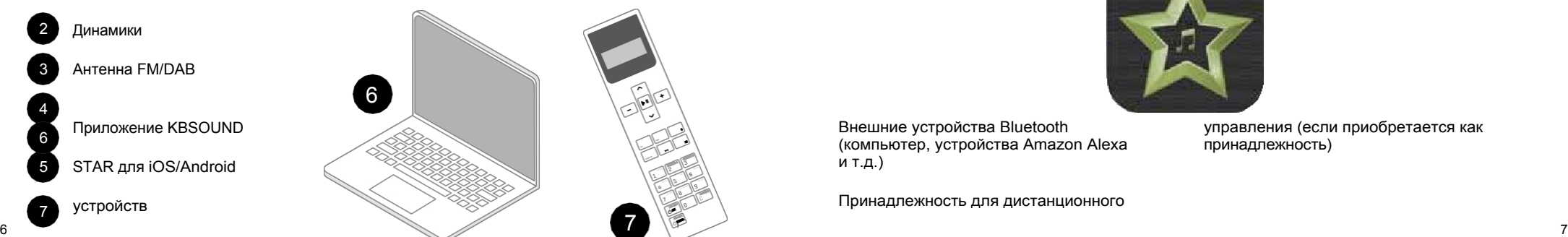

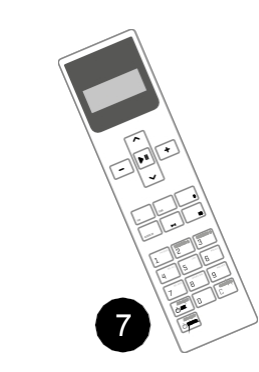

Master (1) - это электронный модуль, установленный в потолке, который позволяет прослушивать три музыкальных канала: Bluetooth, FM-радио и DAB-радио.

Устройство (4) - это любой смартфон или планшет на базе iOS или ANDROID с Bluetooth Low Energy (BLE) и следующими профилями Bluetooth: A2DP, AVRCP (для передачи аудио).

Приложение KBSOUND STAR (5) - это приложение для управления Master

(1). Его можно загрузить из Apple App Store (для устройств iOS) или Google Play Store (для устройств ANDROID). Приложение KBSOUND STAR совместимо с iOS 7 и выше и ANDROID 4.2 и выше.

Внешнее устройство (6) - это любое устройство Bluetooth (профили A2DP, AVRCP), с которого вы хотите передавать аудиопоток.

*Внимание: Приложение KBSOUND STAR работает на разных релизах разных операционных систем, на разных устройствах разных брендов. В результате его работа может иметь некоторые различия между устройствами.*

2. Установка приложения KBSOUND STAR

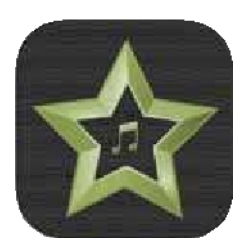

Внешние устройства Bluetooth (компьютер, устройства Amazon Alexa и т.д.)

Принадлежность для дистанционного

управления (если приобретается как принадлежность)

Нажмите Apple App Store на устройстве iOS, чтобы загрузить приложение KBSOUND STAR.

### **2.2 АНДРОИДНЫЕ УСТРОЙСТВА**

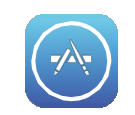

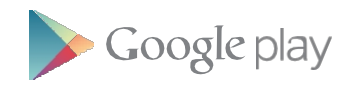

Нажмите Google Play Store на устройстве ANDROID, чтобы загрузить приложение KBSOUND STAR.

## 3. Подключение Bluetooth Low Energy (BLE)

- **1.** При первом запуске APP список устройств будет пуст. Нажмите кнопку "Сопряжение нового устройства" для поиска доступных МАСТЕРОВ в радиусе действия.
- **2.** На экране появятся все МАСТЕРЫ, находящиеся в радиусе действия. Выберите МАСТЕР, с которым вы хотите установить соединение.
- **3.** В первый раз устройство будет сопряжено с Мастером, идентификатор и пароль KBSOUND STAR Bluetooth будут соответствовать заводским настройкам по умолчанию.

Эти данные указаны на этикетке мастера. Каждый мастер имеет уникальный идентификатор KBSOUND STAR Bluetooth и пароль. Убедитесь, что у вас есть копия этикетки с идентификатором KBSOUND STAR Bluetooth и паролем, указанными в "Кратком справочном руководстве".

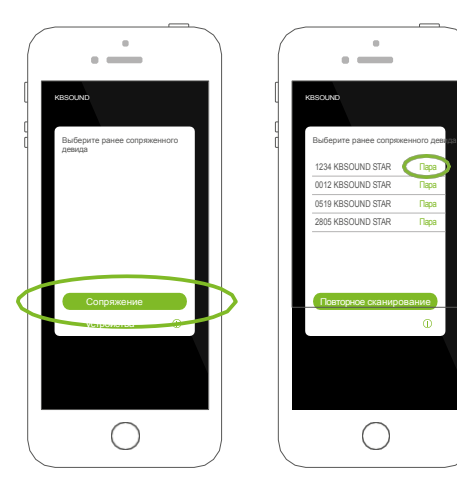

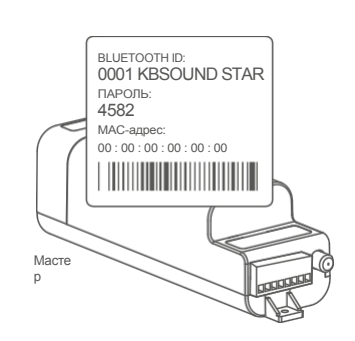

**4.** Введите пароль

- **5.** Теперь устройство добавлено в список сопряженных устройств. Выберите его, чтобы подключиться.
- **6.** Нажмите кнопку Master ( $\Phi$ ), чтобы включить/выключить систему.
- **7.** Для добавления новых устройств нажмите на имя МАСТЕРА в нижней части экрана и выполните все действия с самого начала.

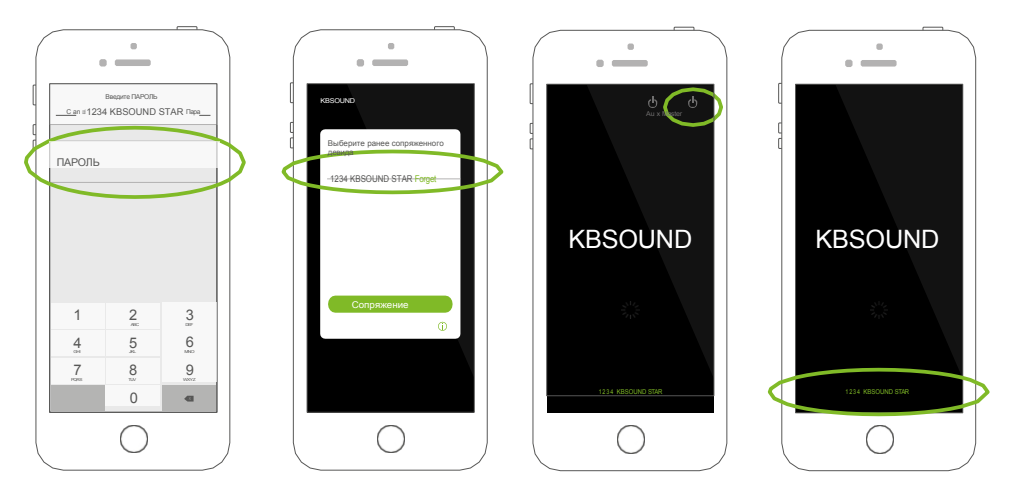

*умолчанию (см. главу 10.6). Примечание: <sup>в</sup> любой момент времени <sup>к</sup> MASTER может быть подключен только один смартфон. Если второй смартфон хочет подключиться к тому же MASTER, отключите первый, закрыв APP, а затем подключите второй. Следите за тем, чтобы первое APP не работало в фоновом режиме.*

*Примечание: идентификатор и пароль KBSOUND STAR Bluetooth могут быть изменены пользователем (см. главу 8). Для восстановления заводских настроек по*

Чтобы очистить сопряжение между устройством и мастером, откройте меню настроек Bluetooth iOS/ANDROID. Обратите внимание, что для повторного сопряжения вам потребуется пароль, поэтому перед очисткой сопряжения запишите его.

**Внимание**: некоторые ANDROID's, *после очистки сопряжения, не очищают все свои внутренние данные, и для повторного сопряжения потребуется сброс настроек. Master к заводским настройкам по умолчанию (см. главу 10.6), что означает, что все сопряженные устройства будут удалены и их придется сопрягать заново. Проверено с:*

*GOOGLE NEXUS 5 / ANDROID 5.0.1* 

*AMSUNG GALAXY ALPHA / ANDROID* 

*4.4.4*

KBSOUND® STAR **Руководств** о пользовател я EN ) (EN

**KBSOUND® STAR PYKOBOJICTBO** пользователя

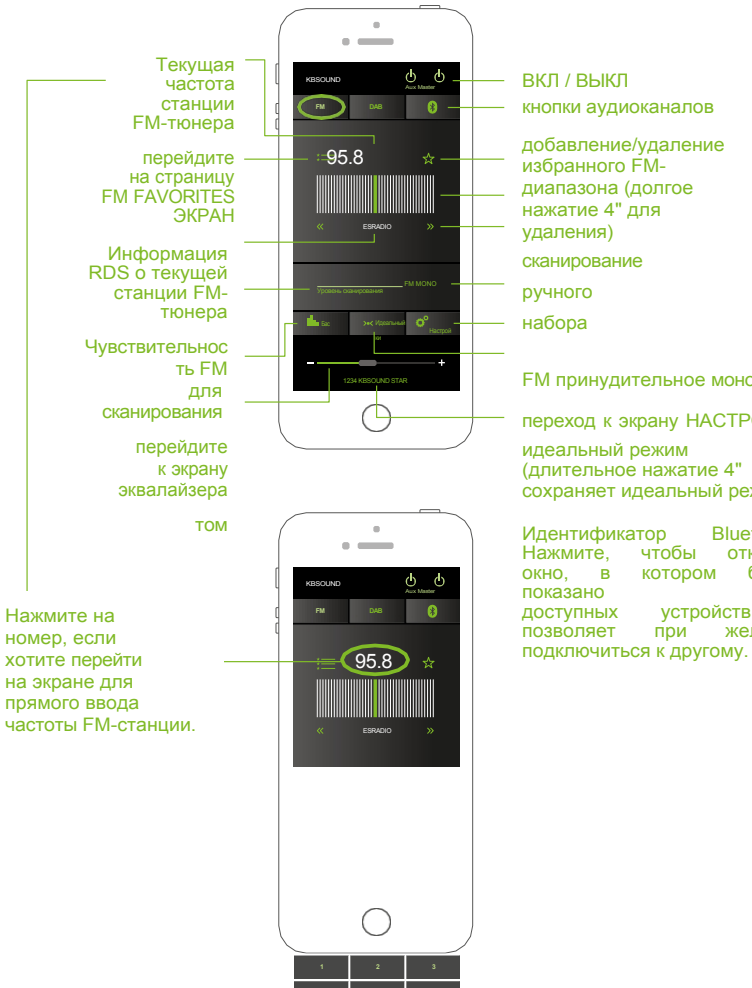

**4 5 6 7 8 9 . 0** отменить введение

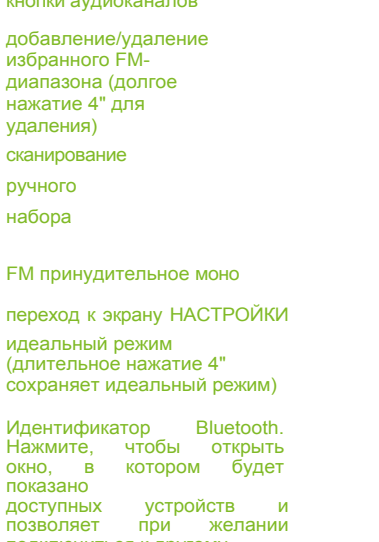

## 4. Слушать FM 6. Слушать DAB

Включите MASTER и выберите аудиоканал FM. Включите MASTER и выберите аудиоканал DAB.

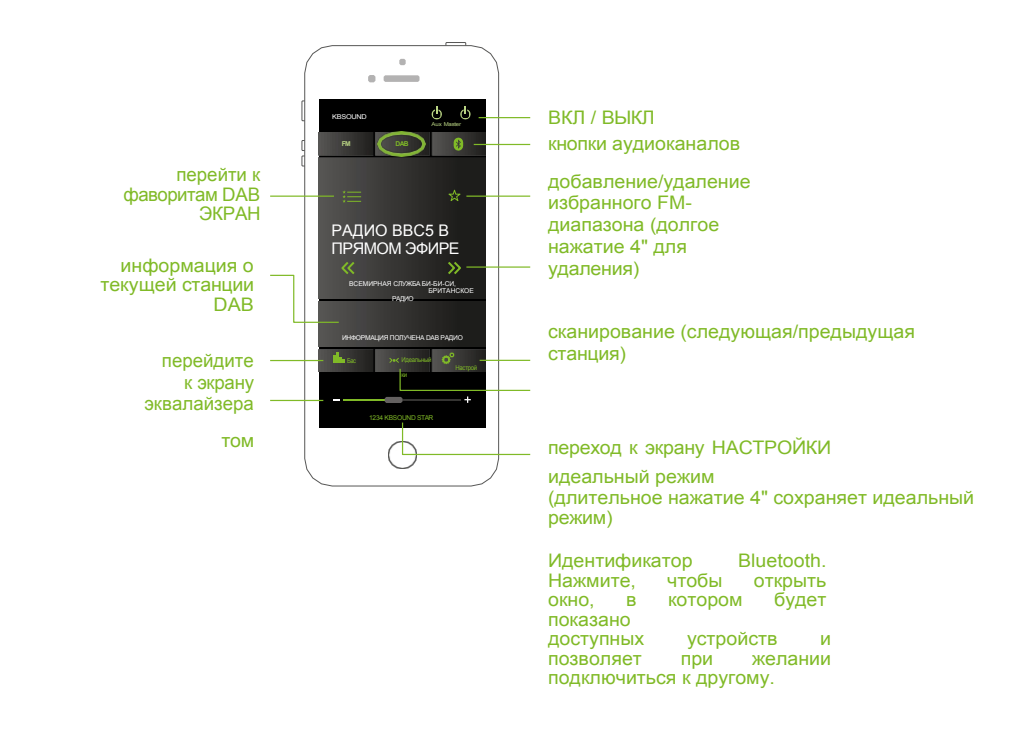

Приложение в каждом смартфоне позволяет хранить собственный список избранного в FM и собственный список избранного в DAB. Управление этими списками осуществляется только с помощью приложения на каждом смартфоне, никогда не используя аксессуар для дистанционного управления. (См. главу 12).

Однако в блоке MASTER может храниться (уникальный) список из 10 FM-памятей и (уникальный) список DAB-памятей. Оба эти списка управляются только с помощью аксессуара дистанционного управления.

**KBSOUND® STAR PYKOBOJICTBO** пользователя

### 6. Потоковое воспроизведение аудио по Blue **6.1.1 Устройства iOS**

Включите MASTER и выберите аудиоканал Bluetooth.

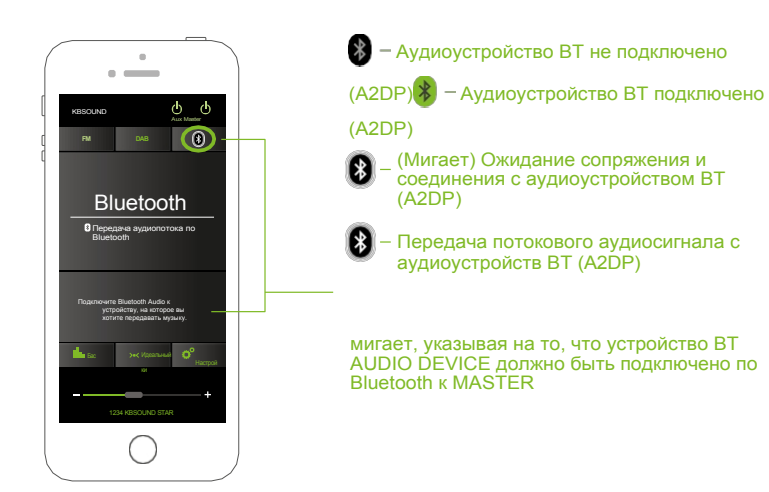

Подключите устройство Bluetooth для потоковой передачи (смартфон, компьютер, Echo Dot, ...) к **MASTER** 

### **6.1 СОПРЯЖЕНИЕ И ПОДКЛЮЧЕНИЕ ПО BLUETOOTH**

Если вы хотите транслировать музыку **со смартфона,** зайдите в меню настроек смартфона - параметры Bluetooth и подключитесь к МАСТЕРУ (XXXX KBSOUND STAR).

При первом сопряжении устройства с ведущим устройством идентификатор и пароль KBSOUND STAR

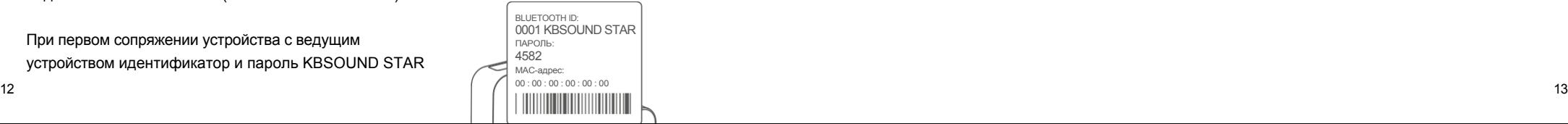

**1.** Откройте меню настроек Bluetooth в iOS.

- **2.** Выберите основной идентификатор Bluetooth KBSOUND STAR (например, 0001 KBSOUND STAR).
- **3.** Введите пароль (например, 4582). Необходим только при сопряжении, в последующих соединениях не используется.
- **4.** Убедитесь, что мастер (например, 0001 KBSOUND STAR) правильно подключен.

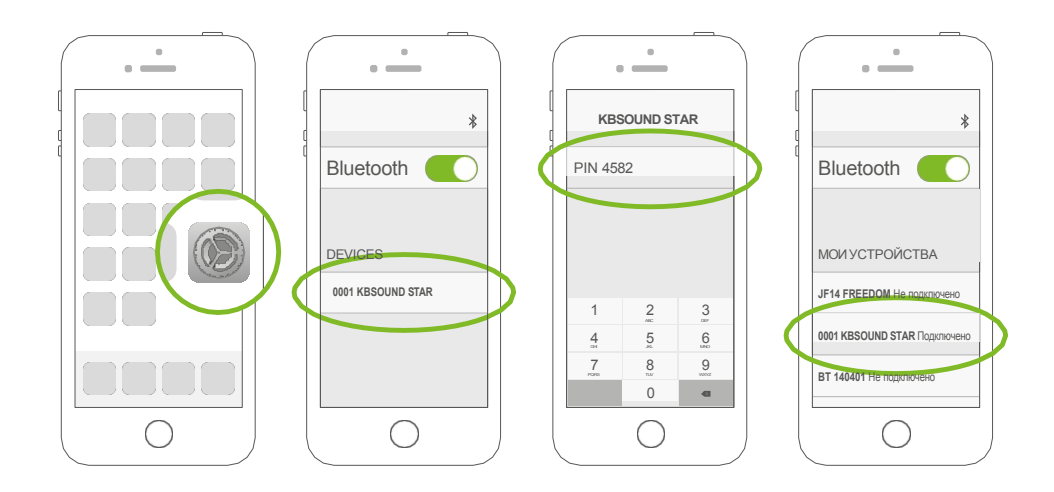

Bluetooth будут соответствовать заводским настройкам. Эти данные можно найти на ярлык Мастера.

ВКЛ / ВЫКЛ

Отключите<br>аудиоустрой<br>ство BT<br>(A2DP)

**RMN** ими<br>подключе<br>нного

нные<br>устройств<br>а

информация<br>о текущем<br>потоке

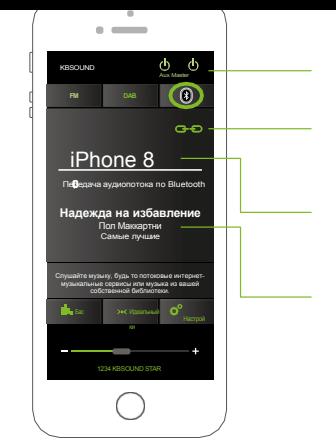

### **6.1.1.2 iOS BLUETOOTH DISCONNECTION 6.1.2 УСТРОЙСТВА**

- **1.** Откройте меню настроек Bluetooth в iOS.
- **2.** Отключите Bluetooth (в некоторых версиях iOS доступно только полное отключение Bluetooth).
- **3.** После отсоединения обратите внимание, что музыка выключится, за исключением случаев, когда источником звука является FM и активирована функция "KEEP THE FM ON" (см. главу XX).

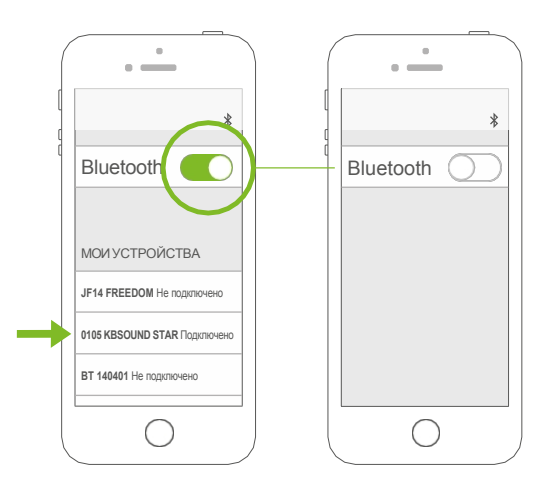

## **ANDROID**

**1.** Важно: убедитесь, что приложение KBSOUND STAR закрыто, а не работает в фоновом режиме (см. главу 14 FAQ's).

EN ) (EN

- **2.** Откройте меню настроек ANDROID Bluetooth.
- **3.** Выберите мастер. (например, 0001 KBSOUND STAR).
- **4.** Введите пароль (например, 4582). Необходим только при сопряжении, при последующих соединениях не нужен.
- **5.** Убедитесь, что мастер (например, 0001 KBSOUND STAR) правильно подключен.

Если приложение KBSOUND STAR работает в фоновом режиме, закройте его.

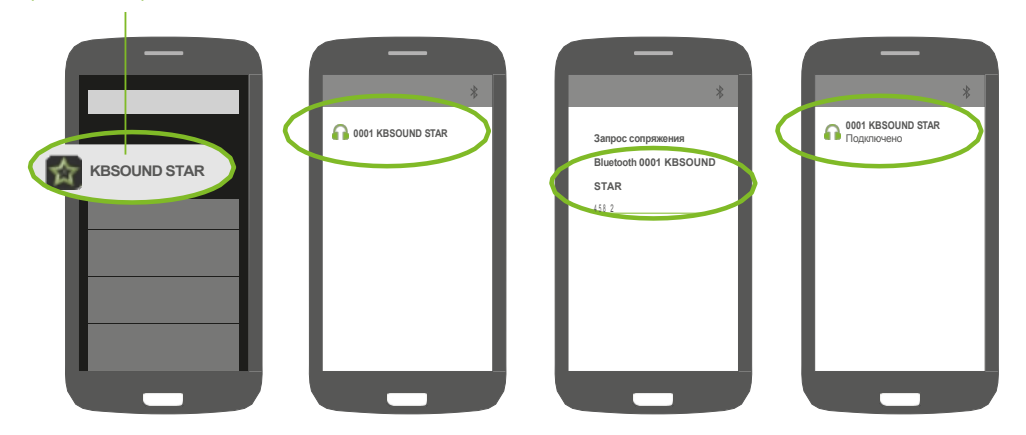

*Примечание: приведенный выше процесс является лишь примером (GOOGLE NEXUS 5 / ANDROID 5.0.1), поскольку Различные Устройства имеют различные конфигурации для разных марок, моделей*

*и версий.*

EN

### 6.1.2.1 ОТКЛЮЧЕНИЕ BLUETOOTH НА **АНДРОИДЕ**

1. Откройте меню настроек ANDROID Bluetooth.

2. Отключите Bluetooth. Рекомендуется полное отключение Bluetooth, хотя некоторые модели/версии ANDROID допускают отдельные отключения. Обратите внимание, что отдельные отключения иногда не позволяют корректно отключить все профили Bluetooth. (см. главу XX FAQ's).

3. После отсоединения обратите внимание, что музыка выключится, за исключением случаев, когда источником звука является FM и активирована функция "KEEP THE FM ON" (см. главу XX).

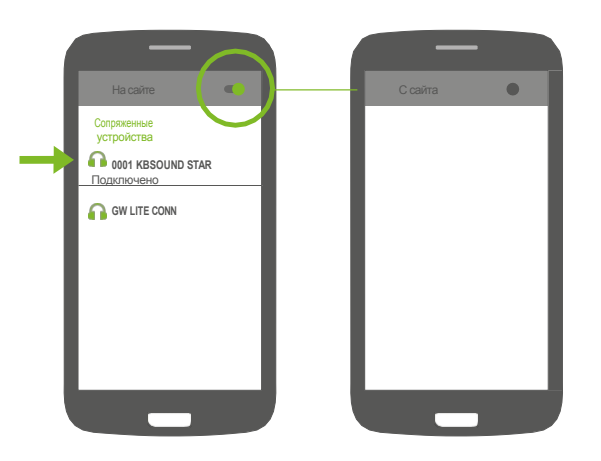

Примечание: приведенный ниже процесс является лишь примером (GOOGLE NEXUS 5/ ANDROID 5.0.1), поскольку различные устройства имеют различные конфигурации для разных марок, моделей и версий.

### 6.1.3 КОМПЬЮТЕР

Если вы хотите транслировать музыку с компьютера, зайдите в Панель управления компьютера - Параметры Bluetooth и подключитесь к MACTEPY (XXXX KBSOUND STAR).

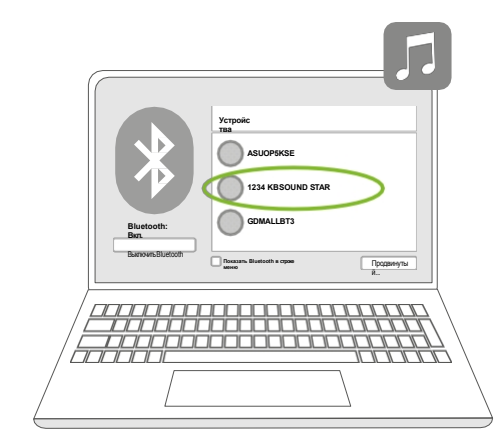

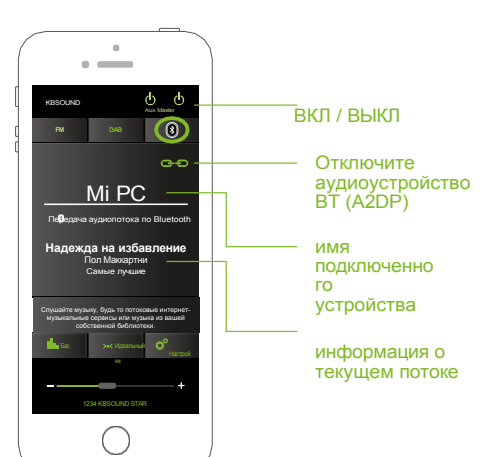

**KBSOUND® STAR PYKOBO ACTES** о пользовател я EN ) (EN

**KBSOUND® STAR PYKOBO ACCESS** пользователя

## 7. Настройки

В меню "Настройки" есть два режима: режим установщика и режим пользователя. В **пользовательском режиме** некоторые опции заблокированы, чтобы избежать изменений. В **режиме установщика** доступны все опции. Чтобы переключиться между режимом установщика и пользователя, перейдите на экран "О программе".

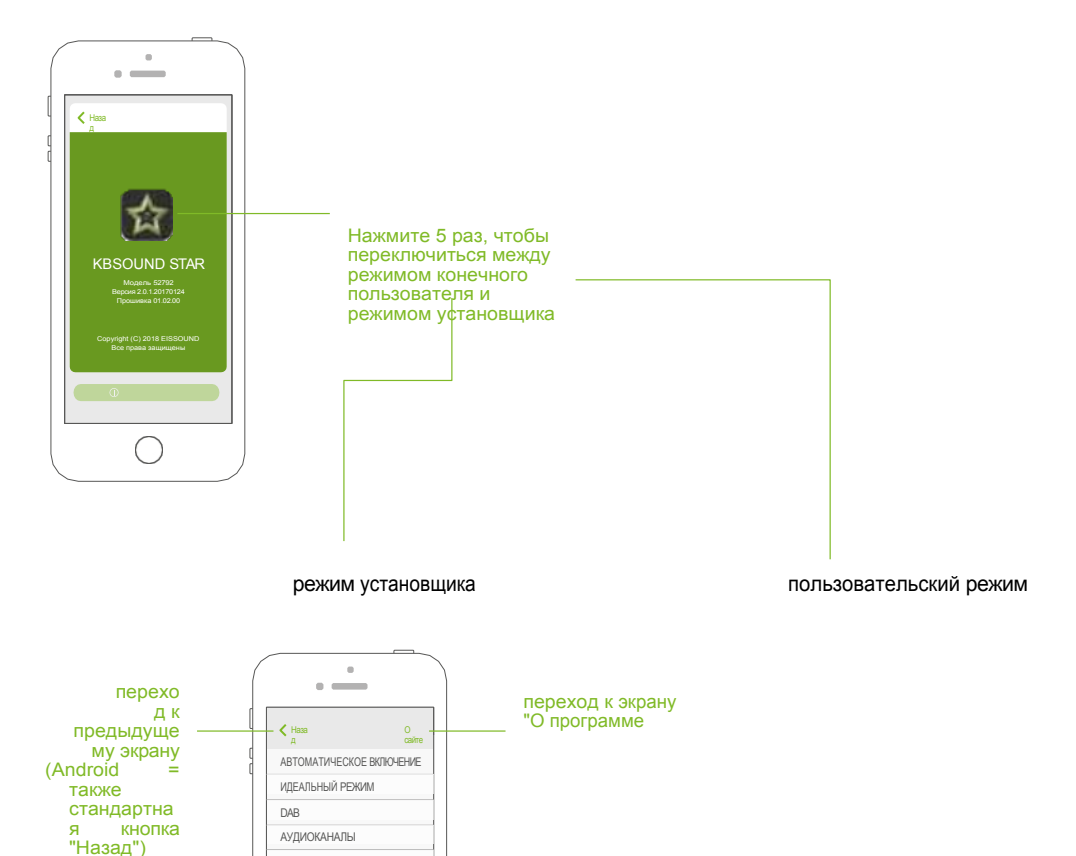

Английск ий >

ЯЗЫК IR REMOTE CONT ROL UNIT BL U E T O O T H ЛИНЕЙНЫЙ ВЫХОД (AUX) ВЫХОЛ ЛЛЯ ЛИНАМИКОВ (ГЛАВНЫЙ

### **6.1.4 УСТРОЙСТВА AMAZON ALEXA**

Если вы хотите слушать потоковую музыку **с любого устройства,** настройте Bluetooth-соединение с KBSOUND STAR и скажите "Alexa, соединитесь с колонкой".

*Примечание: Чтобы соединить устройство Amazon Alexa с MASTER по Bluetooth, пароль MASTER должен быть установлен на 0000.*

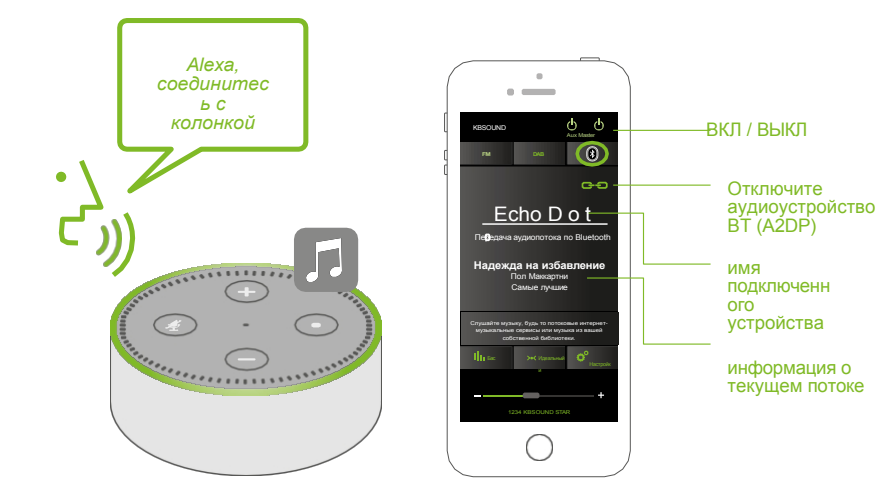

Чтобы в любой момент изменить источник потоковой передачи данных Bluetooth, отключите BT-устройство (A2DP), нажав на значок отключения на экране APP, и подключите новое, выполнив те же действия.

откройте руководство<br>пользователя в браузере

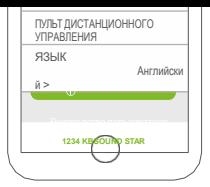

KBSOUND® STAR **PYKOBOLICTB** о пользовател я

**KBSOUND® STAR PYKOBO ACCESS** пользователя

### **7.1 АВТОМАТИЧЕСКО Е ВКЛЮЧЕНИЕ ПИТАНИЯ**

Режим автоматического включения питания определяет состояние (ON/OFF) и настройки звука (аудиоканал и громкость) устройств MASTER и/или AUX при подаче на них питания от сети 230/120 В. Заводское значение по умолчанию - OFF.

Для персонализации режима запуска используйте функцию Auto-

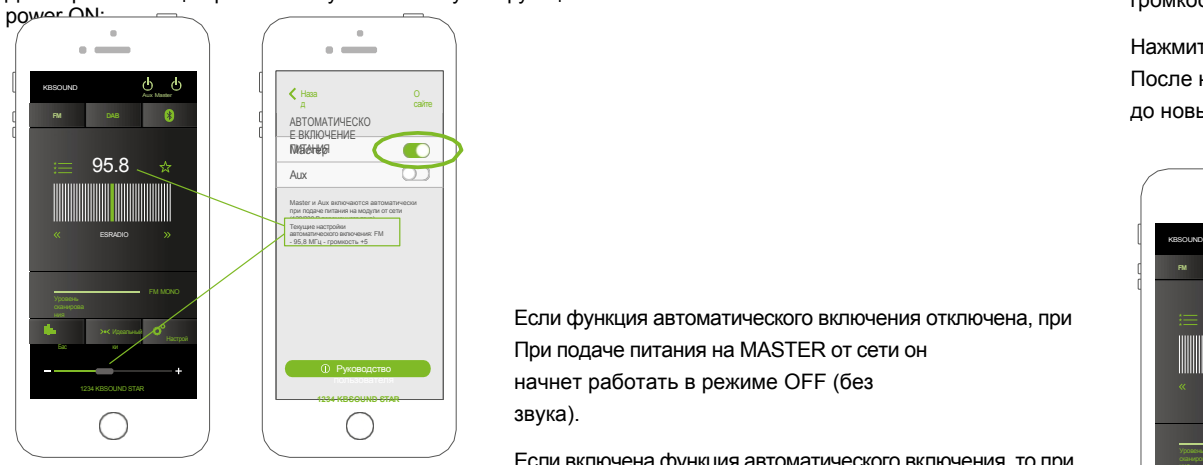

**1.** выберите нужный аудиоканал (FM, DAB, Bluetooth) и громкость при запуске.

**2.** активируйте опцию настроек на экране автоматического включения. При включении MASTER и/или кнопку AUX, настройки звука будут обновлены до новых.

Если функция автоматического включения отключена, при При подаче питания на MASTER от сети он начнет работать в режиме OFF (без звука).

Если включена функция автоматического включения, то при При подаче питания от сети MASTER переходит в режим ON с ранее заданными настройками звука.

Настройки автоматического включения - это характеристика МАСТЕРА. Она уникальна, хотя может быть включена или выключена каждым APP в каждом смартфона и аксессуара дистанционного управления.

Активными настройками звука всегда будут

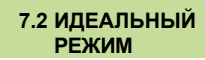

**1.** У каждого APP (смартфона) есть свой идеальный режим для настройки аудиоканал (FM, DAB, Bluetooth), громкость и эквализация.

EN EN

Чтобы сохранить идеальный режим в каждом смартфоне:

Выберите нужный аудиоканал (FM, DAB, Bluetooth), громкость и эквализацию.

Нажмите кнопку Сохранить идеальный режим на экране Настройки, Идеальный режим. После нажатия кнопки настройки звука будут обновлены до новых.

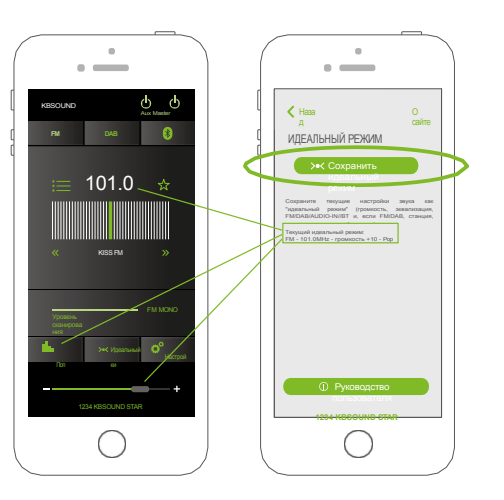

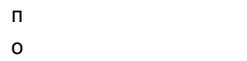

 $\mathbf c$ 

 $\mathbf n$ 

### едние настройки, заданные либо приложением,

### либо аксессуаром дистанционного управления.

Примечание: Asmoмamuческое включение настроено как MASTER=OFF, AUX=ON будет работать только при питании MASTER от сети.

**2.** Блок MASTER может сохранять (уникальный) идеальный режим: Аудиоканал (FM, DAB, Bluetooth), громкость и эквализация. Этот идеальный режим может быть персонализирован и активирован только с помощью аксессуара дистанционного управления, но никак не с помощью APP.

Каждый смартфон хранит в своем APP свой собственный идеальный режим. Этот идеальный режим может быть персонализирован и активирован каждым APP в каждом смартфоне.

Мастер

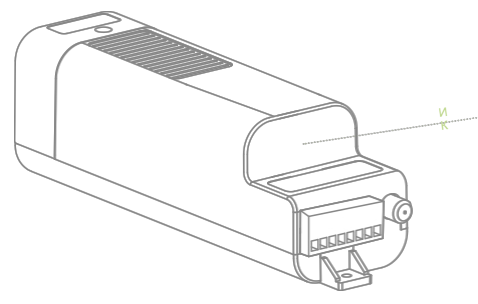

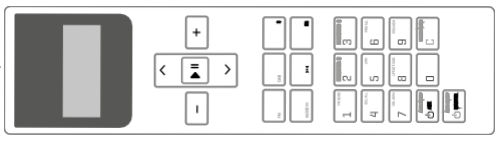

Память FM (MAster) Память DAB (Master)

Идеальный режим (мастер)

### **7.3 DAB**

Выбрав кнопку "Настройки DAB", вы сможете обновить и сбросить настройки служб DAB.

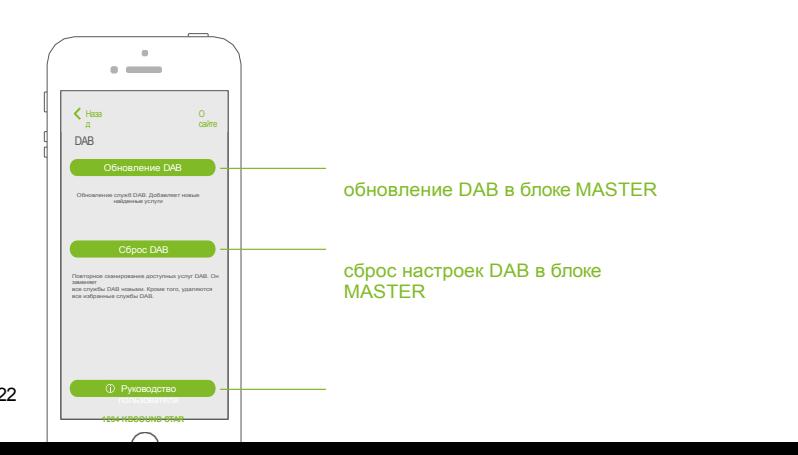

### **7.4 АУДИОКАНАЛЫ**

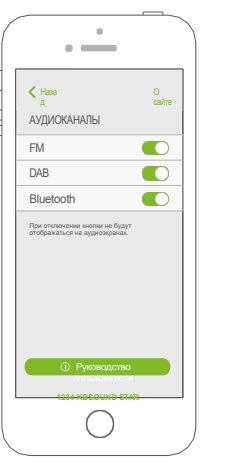

Если какой-либо из аудиоканалов не В процессе использования их можно отключить, и кнопка не будет отображаться на аудиоэкране.

Обратите внимание, что этот выбор отменяет все аудиоканалы, доступные в других устройствах KBSOUND STAR. с помощью этого смартфона.

### **ВЫХОД НА 7,5 ДИНАМИКОВ (ГЛАВНЫЙ)**

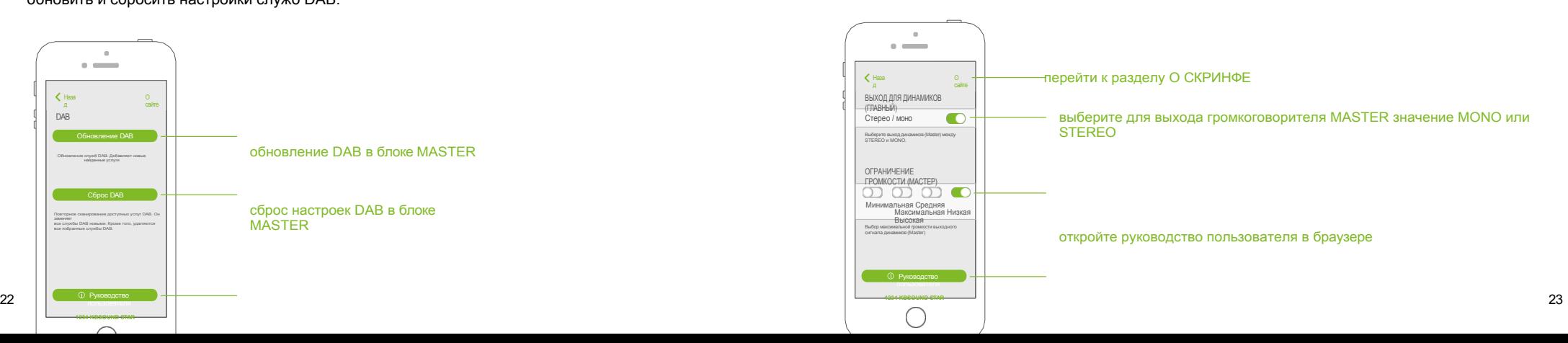

ограничение максимальной громкости для выхода динамика

откройте руководство пользователя в браузере

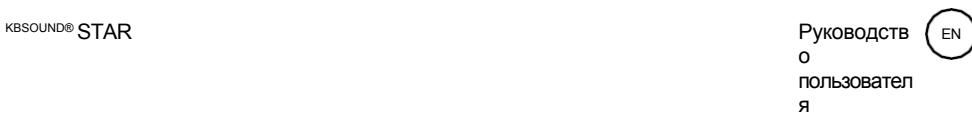

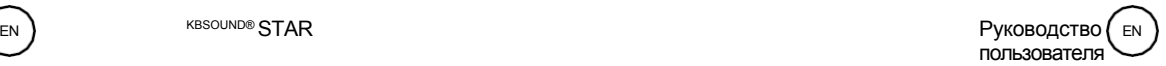

### **7.6 ЛИНЕЙНЫЙ ВЫХОД (AUX)**

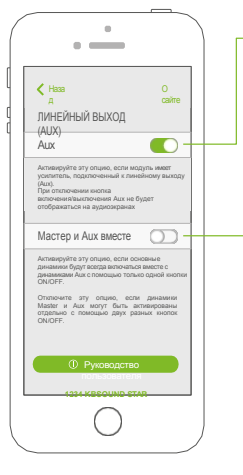

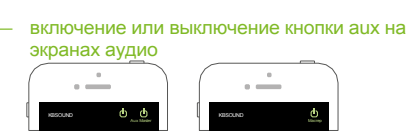

Включите эту опцию, если пользователь хочет включать и выключать Master и Aux совместно использовать только одну кнопку на аудиоэкране.

*Примечание: Громкость Master и Aux всегда будет одинаковой. Обратите внимание, что устройство Bluetooth взаимодействует только с ведущим устройством, поэтому дальность действия должна измеряться междуместоположением пользователя и ведущим устройством. Он никогда не может быть связан с расположением колонок или вспомогательных усилителей.*

## **ДИСТАНЦИОННОГО УПРАВЛЕНИЯ**

**7.8 ПРИНАДЛЕЖНОСТЬ ДЛЯ**

сайте

 $\bigcirc$ 

Аксессуар Remote Contorl может работать одновременно с приложением. Чтобы включить эту опцию, необходимо активировать главный ИК-приемник.

включение/выключение ИКприемника MASTER для работы с аксессуаром REMOTE CONTROL

Дополнительную информацию об управлении с помощью пульта ДУ см. в главе 12.

**7.9 ЯЗЫКИ**

пользователя **1234 KBSOUND STAR**

C

Разрешение на управление с помощью пульта дистанционного управления Отключите, если не используется блок дистанционного управления, чтобы избежать помех.

ПУЛЬТ ДИСТАНЦИОННОГО УПРАВЛЕНИЯ

 $\alpha$  $\sim$   $-$ 

И К

Наза

Falta que me envíes la imagen que va en este apartado

### **7.7 BLUETOOTH**

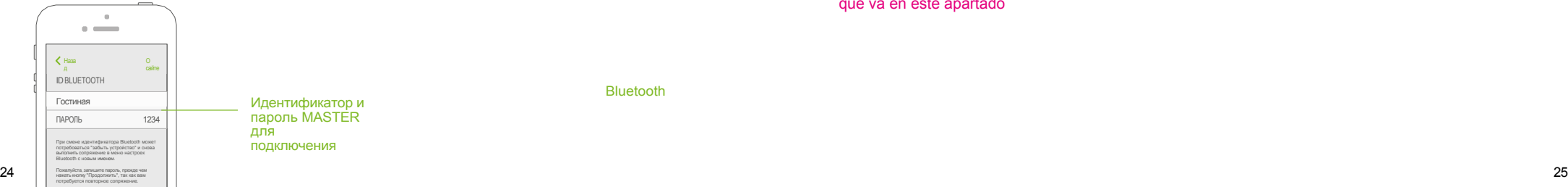

Идентификатор и пароль MASTER для подключения

Bluetooth

откройте руководство пользователя в браузере

Для изменения идентификатора Bluetooth необходимо "забыть устройство" и снова выполнить "сопряжение" с Меню настроек Bluetooth с новым именем.

Пожалуйста, запишите пароль перед нажатием кнопки "Продолжить", так как он понадобится для повторного сопряжения. (См. главу 8)

**KBSOUND® STAR PYKOBO ACTES** о пользовател я EN ) (EN

**KBSOUND® STAR** Руководство пользователя

## 8. Мультирум: Bluetooth ID

В одном доме может быть установлено множество мастеров. Каждый из них будет иметь уникальный идентификатор KBSOUND STAR Bluetooth и пароль.

Заводской идентификатор Bluetooth по умолчанию для каждого мастера - XXXX KBSOUND STAR, где XXXX - число от 0000 до 9999. Пароль по умолчанию для каждого мастера - это 4-значное число от 0000 до 9999 (отличное от Bluetooth-идентификатора KBSOUND STAR). Эти данные указаны на этикетке мастера и на этикетке, прилагаемой к "Краткому справочному руководству".

Если в одном доме установлено более одного мастера, удобно переименовывать идентификаторы KBSOUND STAR Bluetooth, что делает ежедневную эксплуатацию более удобной.

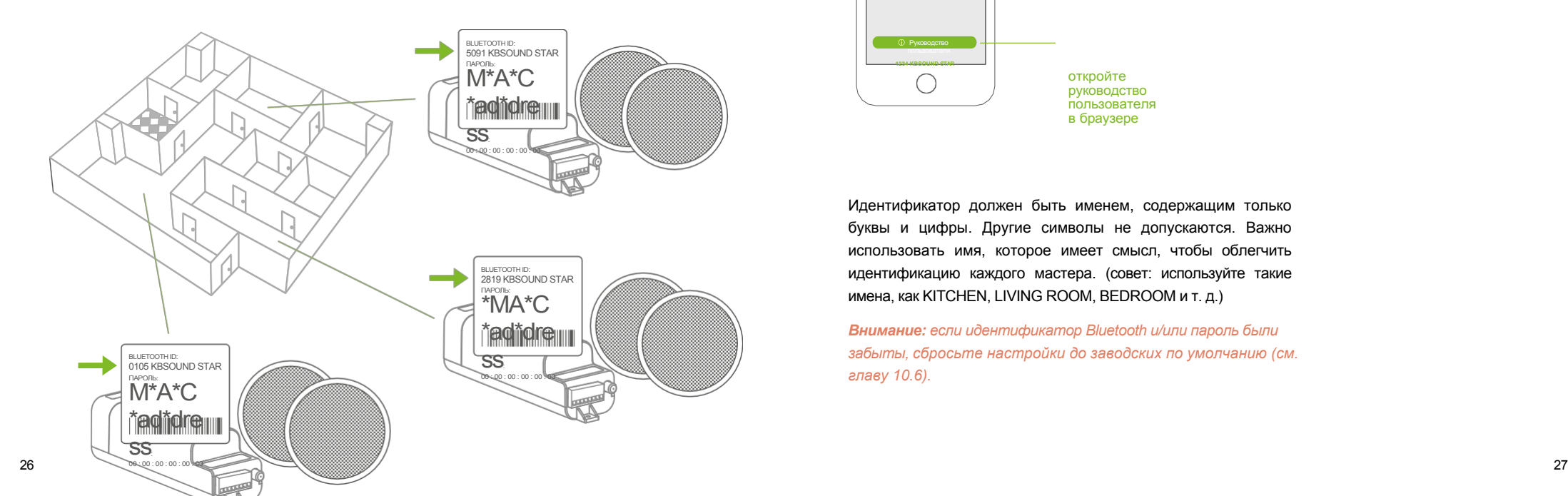

Чтобы персонализировать идентификатор и пароль KBSOUND STAR Bluetooth, откройте экран именования зон Bluetooth и измените идентификатор и/или пароль.

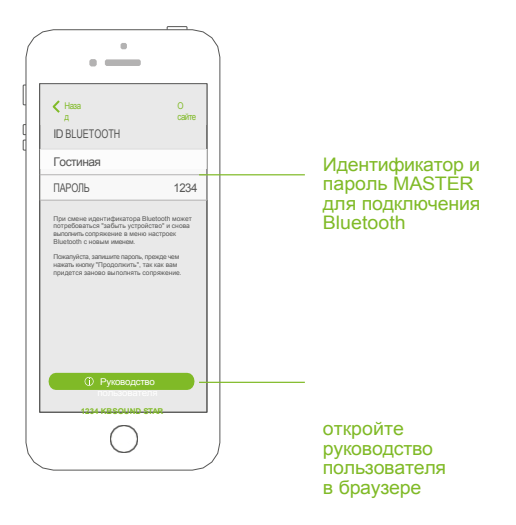

Идентификатор должен быть именем, содержащим только буквы и цифры. Другие символы не допускаются. Важно использовать имя, которое имеет смысл, чтобы облегчить идентификацию каждого мастера. (совет: используйте такие имена, как KITCHEN, LIVING ROOM, BEDROOM и т. д.)

*Внимание: если идентификатор Bluetooth и/или пароль были забыты, сбросьте настройки до заводских по умолчанию (см. главу 10.6).*

EN

## 9. Многопользовательский

Можно сопрягать множество пользователей. Однако подключен может быть только один. Пока один пользователь подключен, второй пользователь не может подключиться к тому же мастеру до тех пор, пока первый пользователь отключает свое устройство. (См. главы 3.1 о соединении Bluetooth Low Energy и 6.1.1 и 6.1.2 о потоковой передаче аудио по Bluetooth)

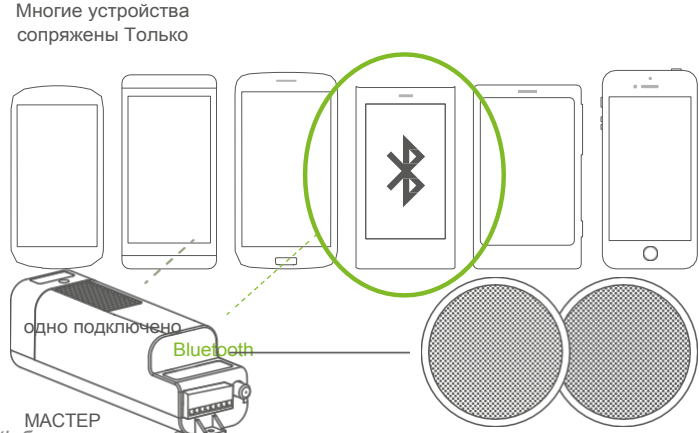

Примечание для ANDROID: в некоторых моделях/версиях ANDROID можно персонализировать

 $\alpha$ 

 $\sim$   $-$ 

**DEVBICILE**eStoot

MAS KRSOLIND RT He

0105 KB SWOM UNEDWOSETSARE

2819 KBSOUND STAR He KOH 2819 KBSOUND BT He n

5091 KBSOUND BT He r<br>5091 KBSOUND STAR He

KINGBT-0014 He n

C

 $\alpha$ 

 $\sim$  100  $\pm$ 

**DEVBICHLEeStoot** 

**ЖИЗН RMOYODMEVINGESCOT** 

**КРОВАТЬ Не подклю** 

KINGBT-0014 He nat

◯

кухня не подключена<br>КУХНЯ Не подключена

Гостиная Не подключена КРОВАТЬ Не подключена

Ы

идентификатор Bluetooth в меню настроек ANDROID Bluetooth. Однако приложение KBSOUND STAR App не может обновить идентификатор KBSOUND STAR Bluetooth, если он был персонализирован таким образом. По этой причине, если идентификатор **KBSOUND STAR Bluetooth изменяется в** меню настроек ANDROID Bluetooth, во избежание путаницы старайтесь использовать то же имя, что и в приложении.

MACTEP МАСТЕР МАСТЕР МАСТЕР МАСТЕР СТАРИ В ИНСТЕР СОБЪЯЗНИЕ: Если идентификатор KBSOUND STAR Bluetooth был изменен, обновление

Меню настроек iOS/ ANDROID Bluetooth некоторых моделей/версий может потребовать отключения и подключения, а других моделей/версий - снятия и повторного сопряжения.

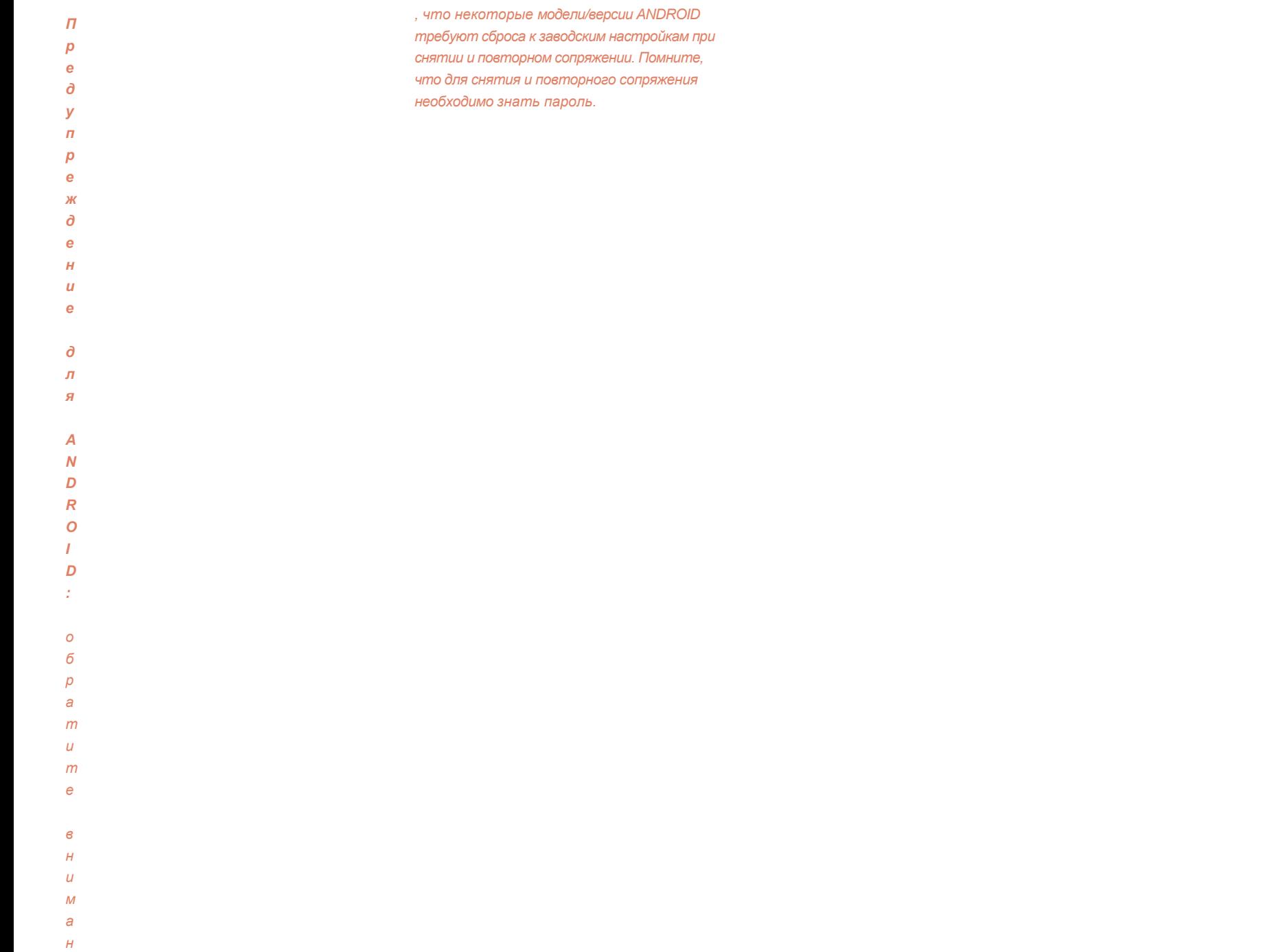

## 10. Режим работы

Приложение KBSOUND STAR управляет двумя независимыми громкостями: громкостью FM/DAB и громкостью Bluetooth.

Если в качестве источника музыки выбрано FM/DAB, управлять громкостью будет только панель громкости приложения. громкость FM/DAB.

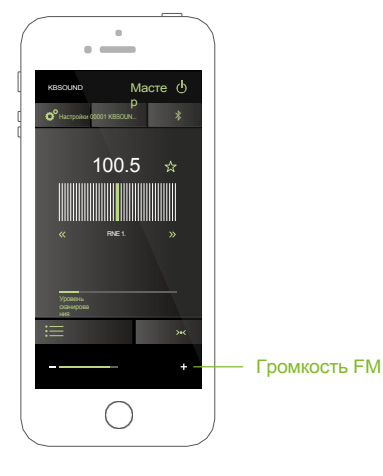

Если в качестве источника музыки выбрано потоковое аудио Bluetooth, можно выбрать либо устройство

кнопки регулировки громкости, панель громкости приложения KBSOUND STAR или панель громкости выбранного источника потокового аудио (Music Player, Tune In Radio, Spotify, ...).

Если источником потокового аудио по Bluetooth является другое устройство (другой смартфон, компьютер, устройства Amazon Alexa и т. д.), громкость регулируется с подключенного устройства.

### **10.1 VOLUME 10.2 УВЕДОМЛЕНИЯ И ТЕЛЕФОННЫЕ ЗВОНКИ ВО ВРЕМЯ РАБОТЫ**

Когда на устройство поступает телефонный звонок во время разговора по Bluetooth A2DP (потоковое аудио) подключен к мастеру, будет слышен сигнал вызова в смартфоне. Управление телефонным звонком будет осуществляться только со смартфона и никогда через динамики.

Когда устройство получает уведомление (электронная почта, sms, WhatsApp, ...), в то время как Bluetooth-устройство A2DP (потоковое аудио) подключено к Ведущему,

смартфон передает этот звук в потоковое аудио Bluetooth. Если в качестве источника звука в Master выбрано потоковое воспроизведение Bluetooth, уведомления будут слышны через динамики. Однако если мастер выключен или в качестве источника звука выбран FM, уведомления не будут слышны через динамики.

*Внимание: обратите внимание, что уведомления зависят от меню настроек уведомлений iOS/ANDROID, а также могут зависеть от настроек каждого конкретного приложения. (например, Настройки Whatsapp).*

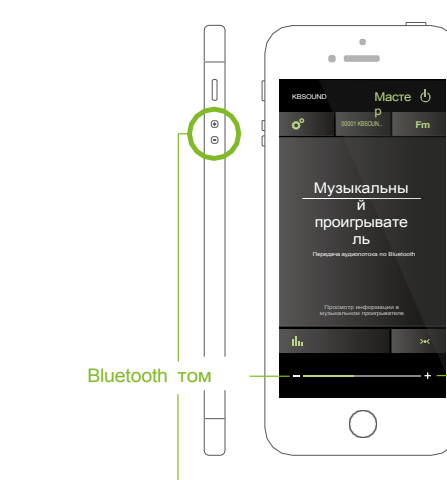

Руководство пользователя

EN

### 10.3 СБРОС НА ЗАВОДСКИЕ **НАСТРОЙКИ**

- 1. Закройте приложение KBSOUND STAR. (важно: не отправляйте его в backgound, а закройте, см. главу XX).
- 2. Отключите Bluetooth в меню настроек Bluetooth в iOS/ANDROID.

### 3. Перезагрузите мастер.

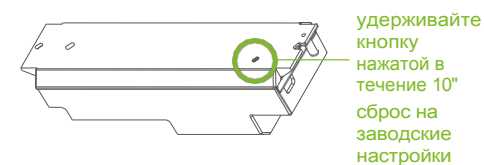

Внимание: сброс настроек мастера на заводские значения приведет к очистке всех настроек и всех сопряжений с различными

Устройства. Идентификатор и пароль **KBSOUND STAR Bluetooth можно найти на** этикетке на устройстве.

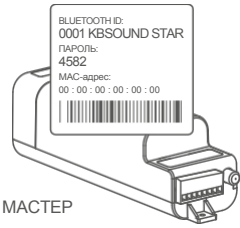

## 11. Дополнительный усилитель Опция

Модуль Master имеет линейный выход (aux), к которому можно подключать усилители.

Чтобы расширить систему до 4 усилителей, необходимо использовать вспомогательный усилитель (арт. 13204). Вспомогательный и главный усилители можно включать вместе или по отдельности с помощью меню настроек (см. главу  $7.6$ ).

Громкость основного и вспомогательного каналов регулируется одновременно CTEPEO<sup>[1</sup>] СРЕ<br>ДНЯ через панель громкости приложения. BbIC<br>OTA

При необходимости вы можете регулировать уровень звука усилителей, установив переключатели ограничения громкости во время установки.

 $\overline{\phantom{a}}$  N 120/230V антенна SPEAKER<br>BIJXOA

мастер

Внимание: Обратите внимание, что устройство Bluetooth обменивается данными только с ведущим устройством, поэтому необходимо измерить дальность действия между местоположением пользователя и ведущим устройством. Он может не зависит от расположения колонок или вспомогательных усилителей.

**MONO** 

CPE

ДНИ

HM3<br>KMN

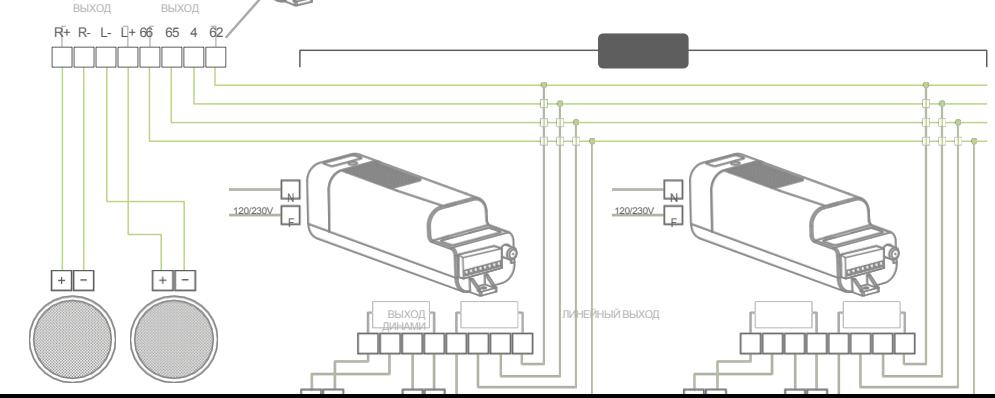

33

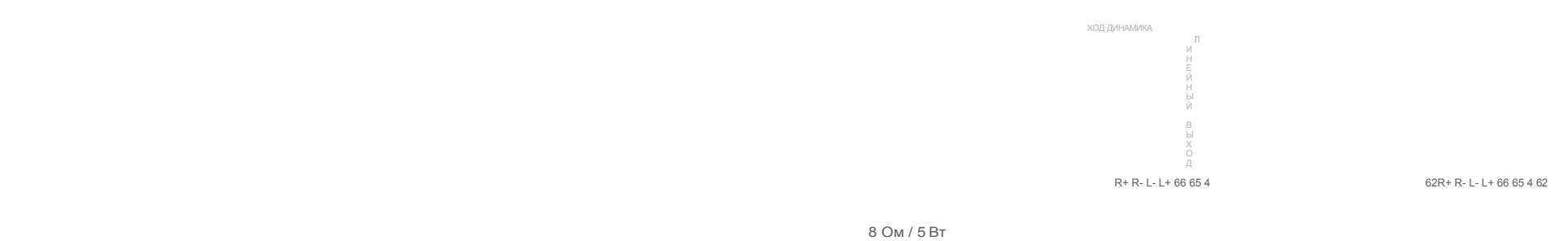

**4.** Включите Bluetooth в меню настроек Bluetooth для iOS/ANDROID.

**5.** Сопряжение и подключение (см. главу 3).

8 Ом / 5 Вт 8 Ом / 5 Вт

## 12. Технические характеристики

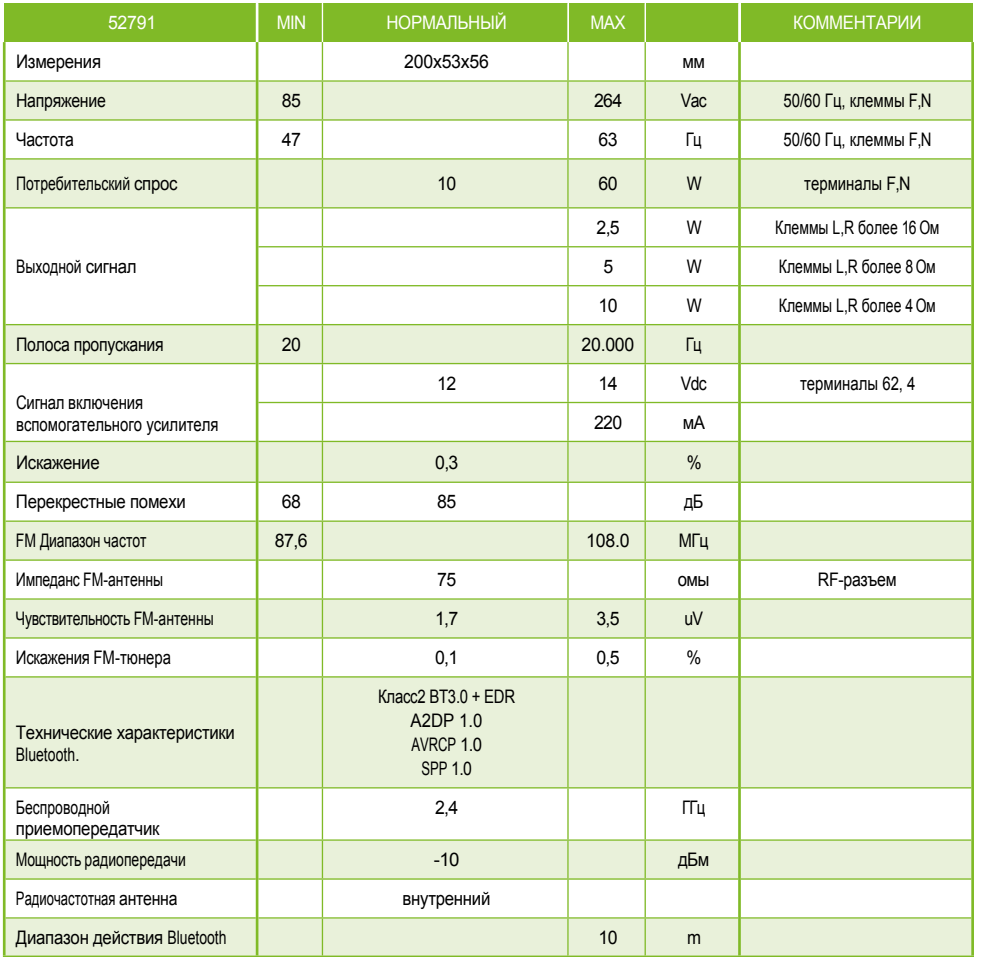

### **12.1 МАСТЕР 12.2 АМПЛИФЕР**

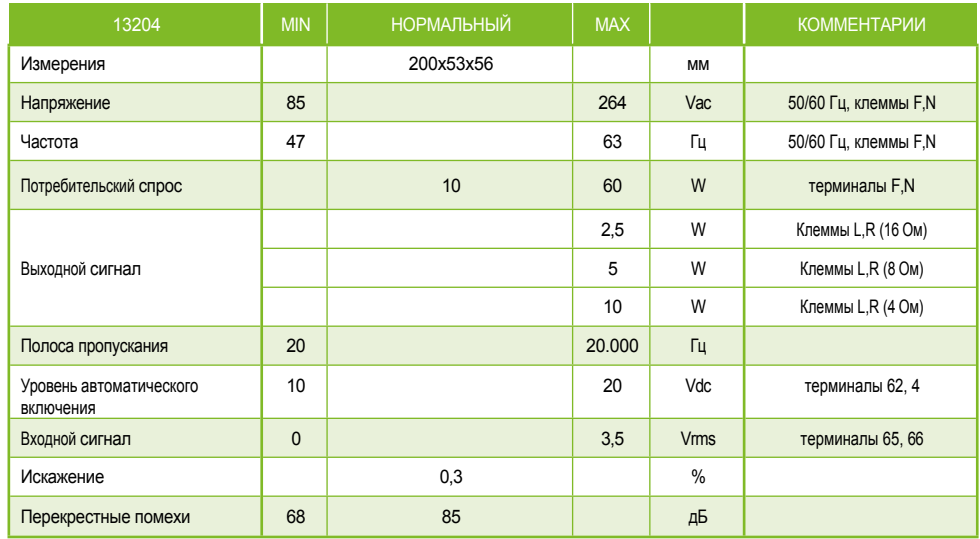

## 13. Вопросы и ответы

### **13.1 УРАВНИВАНИЕ**

Режим эквализации хранится в памяти Master. В результате режим эквализации будет последним, установленным последним пользователем.

### **13.2 ИМЯ И ПАРОЛЬ BLUETOOTH**

В "Краткое справочное руководство" мы включили копию этикетки, используемой на мастере, с идентификатором и паролем KBSOUND STAR **Bluetooth** 

### **13.3 ПРИЕМ РАДИОСТАНЦИЙ**

Данное изделие было разработано и протестировано для обеспечения разумной защиты от вредных помех при установке в жилых помещениях.

Улучшение приема FM-диапазона: удлините провод антенны и отрегулируйте угол для наилучшего приема. Расположите ее как можно дальше от источников электрических помех, таких как галогенные лампы, HVAC, флуоресцентные лампы и т.д.

### **13.4 ПРИЕМ ИНФОРМАЦИИ RDS**

Приложение готово принимать информацию RDS и показывать ее рядом с частотой. Однако некоторые FM-станции не передают информацию RDS. Кроме того, при плохом приеме FM-диапазона, хотя звук и слышен, информация RDS может приниматься плохо. В таких случаях информация RDS не отображается. Чтобы улучшить ситуацию, убедитесь, что FMстанция передает FM-сигнал, и используйте FM-антенну.

### **13.5 ПРИЕМ ВЫЗОВА ПРИ ПРОСЛУШИВАНИИ FM/DAB**

Обратите внимание, что FM/DAB не приостанавливается, когда на устройство поступает звонок.

### **13.6 ПЛОХОЙ СИГНАЛ BT**

Частые обрывы сигнала BT могут быть вызваны препятствиями между устройством и мастером.

Чтобы избежать этих проблем, удалите Master от других источников радиочастотного излучения, например, от других устройств Bluetooth или Wi-fi. Следите за тем, чтобы соединение Bluetooth управление осуществляется операционной системой устройства, так как мастер не контролирует этот процесс.

### **13.7 СБОИ ПРИ СОПРЯЖЕНИИ ПО BLUETOOTH**

При введении неправильного пароля и немедленном повторном введении правильного пароля иногда устройство не подключается. Чтобы исправить это, сбросьте настройки мастера и снова введите правильный пароль.

### **13.8 ПРОБЛЕМЫ ПРИ ПОДКЛЮЧЕНИИ BLUETOOTH**

Иногда устройство, ранее сопряженное с Master, может снова запросить пароль для повторного соединения с Master. Это происходит по инициативе операционной системы устройства, и Мастер не может контролировать этот процесс. Повторный ввод пароля позволит вам продолжить корректное управление устройством.

### 13.9 НЕИСПРАВНОСТИ СОЕДИНЕНИЯ **BLUETOOTH**

При запуске приложения вы можете обнаружить, что оно замирает в состоянии "загрузки". Кроме того, приложение может потерять связь с Мастером и перестать функционировать. Обратите внимание, что Bluetoothсоединение управляется операционной системой (iOS или ANDROID) устройства, и Мастер не может контролировать этот процесс. Кроме того, устройство одновременно управляет множеством процессов (телефон, wi-fi, bluetooth, внутренние процессы), и они могут мешать друг другу.

Если это произойдет, закройте приложение и откройте его снова. Это позволит снова запустить процесс управления.

### 13.10 ОТКЛЮЧЕНИЕ АУДИОПОТОКА BLUETOOTH (A2DP)

Некоторые модели/версии ANDROID отключают Bluetooth частично. Поскольку отключение происходит не полностью, могут возникнуть некоторые сбои в работе устройства, поскольку оно подключено к разным профилям разных устройств. Чтобы устранить эту проблему, выключите Bluetooth на устройстве, включите и снова подключитесь к мастеру. Если проблема не устранена, сбросьте настройки до заводских по умолчанию (см. главу XX).

Иногда аналогичная проблема может возникать на устройствах iOS, когда потоковое аудио Bluetooth (профиль A2DP) принудительно перенаправляется на другое устройство с KBSOUND с помощью опции AIRPLAY. Чтобы устранить эту проблему, выключите Bluetooth, включите и снова подключитесь к Master. Если проблема не устранена, сбросьте настройки до заводских по

умолчанию (см. главу XX).

### 13.11 ПОВТОРНОЕ ПОДКЛЮЧЕНИЕ ПОТОКОВОГО АУДИОСИГНАЛА BLUETOOTH (A2DP)

Если устройство потеряло радиус действия Bluetooth, повторное подключение происходит автоматически, если оно восстановилось до 60". Если устройство находится вне зоны действия более 60", то повторное подключение должно быть выполнено вручную (см. главу XX).

Если устройство iOS было отключено пользователем вручную (см. главу XX), повторное подключение должно быть выполнено вручную.

В некоторых моделях/версиях ANDROID автоматическое повторное подключение является частью их внутреннего режима работы. Иногда его можно включить или отключить в меню настроек ANDROID Bluetooth. Также существует множество "гаджетов" для ANDROID, которые управляют этими функциями, и разные версии/модели могут работать по-разному.

### 13.12 ПОДКЛЮЧЕНИЕ МУЛЬТИМАСТЕРА. СВЯЗАННОЕ С ПРОФИЛЯМИ ПОТОКОВОГО АУДИО BLUETOOTH (A2DP)

подключен). Рекомендуется подключаться по A2DP (аудио)

Приложение KBSOUND STAR управляет Bluetooth Low Energy (BLE), AVRCP, Профили Bluetooth A2DP. Профили AVRCP и A2DP связаны с потоковым аудио Bluetooth, а профиль BLE - с дистанционным управлением.

Устройства ANDROID могут быть подключены только к одному Мастеру по A2DP (аудио). Когда второй Мастер будет подключен по A2DP (аудио), автоматически отключите первый.

Устройства iOS могут быть подключены одновременно к нескольким Master по протоколу A2DP (аудио). Однако приложение KBSOUND STAR будет получать звук только с одного (первого, с которым оно было подключено).

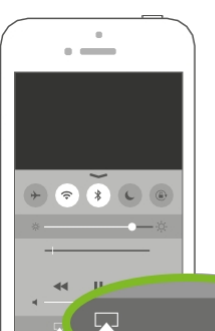

рекомендует  $<sub>CB</sub>$ не</sub> использоват **Ь AIRPLAY в** конъюнктура<br>с KBSOUND

ABBA - Grandes Exitos

В любой момент времени можно использовать только один мастер, поскольку только им можно управлять.

Устройства iOS могут управлять профилем A2DP Bluetooth между несколькими устройствами с помощью перенаправления AIRPLAY.

В этих случаях закройте и снова откройте приложение.

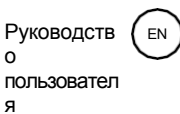

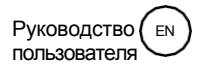

### 13.13 ПОТОКОВОЕ ВОСПРОИЗВЕДЕНИЕ ЗВУКА ПО **ВLUETOOTH ИЗ ПРИЛОЖЕНИЙ, РАБОТАЮЩИХ В ФОНОВОМ РЕЖИМЕ**

Если в качестве источника звука выбрано потоковое аудио по Bluetooth, в качестве источника звука можно использовать любое приложение, передающее потоковое аудио по Bluetooth: Музыкальный плеер, Spotify, Tune In Radio, Youtube....

Такой подход более гибок, чем интеграция сервисов в приложение. В результате совместимыми окажутся любые сервисы, а не только те, которые определены в приложении. Таким образом, каждый пользователь может слушать музыку с помощью своего любимого плеера и не ограничиваться приложением KBSOUND STAR.

Обратите внимание, что некоторые приложения приостанавливают воспроизведение звука, когда они находятся в фоновом режиме, и воспроизводят его только на переднем плане (например, Youtube в iOS).

### 13.14 ЧТО ДЕЛАТЬ, ЕСЛИ ЗАБЫЛИ ПАРОЛЬ

Для сопряжения нового устройства необходимо знать идентификатор KBSOUND STAR Bluetooth и пароль (см. главу XX).

Оба параметра можно настроить (см. главу XX). Если они были изменены по сравнению с заводскими настройками и вы их потеряли, то восстановить эту информацию можно, подключив другое устройство, с которым ранее было выполнено сопряжение. Затем откройте экран Bluetooth ID (см. главу XX) и запишите идентификатор и пароль.

При использовании аксессуара для дистанционного управления вы также можете проверить идентификатор и пароль (см. главу xxx).

Если нет возможности узнать идентификатор и пароль KBSOUND STAR Bluetooth, сбросьте настройки Master до заводских (см. главу XX) и проверьте информацию на этикетке Master.

### 13.15. Мультитаскинг для iOS и ANDROID

Очень важно различать приложения, работающие в фоновом режиме, и приложения, работающие на переднем плане.

Многозадачность позволяет приложениям выполнять определенные задачи в фоновом режиме, пока вы пользуетесь другими приложениями. Приложение на переднем плане - это приложение, которое пользователь может видеть активным на экране. Одновременно с ним могут работать другие приложения. на заднем плане.

Когда вы нажимаете кнопку Device HOME, приложение отправляется в фоновый режим. Имейте в виду, что приложение, работающее в фоновом режиме, потребляет данные и заряд батареи.

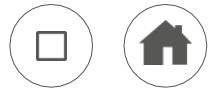

Закрытие приложения означает, что приложение навсегда закрыто и не работает в фоновом режиме. Для каждого устройства способ закрытия приложения может быть разным, хотя процесс может быть похожим. Чтобы узнать, как это сделать, обратитесь к их руководствам пользователя.

**KBSound** 

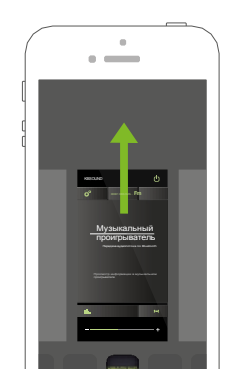

40

Руководств  $\mathsf{o}\xspace$ пользовател  $E$ я

**KBSOUND® STAR** 

Руководство пользователя

EN

## 14. Аксессуар для дистанционного управления

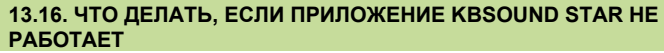

1. Закройте приложение KBSOUND STAR.

- 2. Выключите Bluetooth в меню настроек Bluetooth в iOS/ANDROID.
- 3. Включите Bluetooth в меню настроек Bluetooth для iOS/ANDROID.
- 4. Откройте приложение KBSOUND STAR.
- Если все еще не работает должным образом, сбросьте настройки до заводских по умолчанию (см. главу XX).

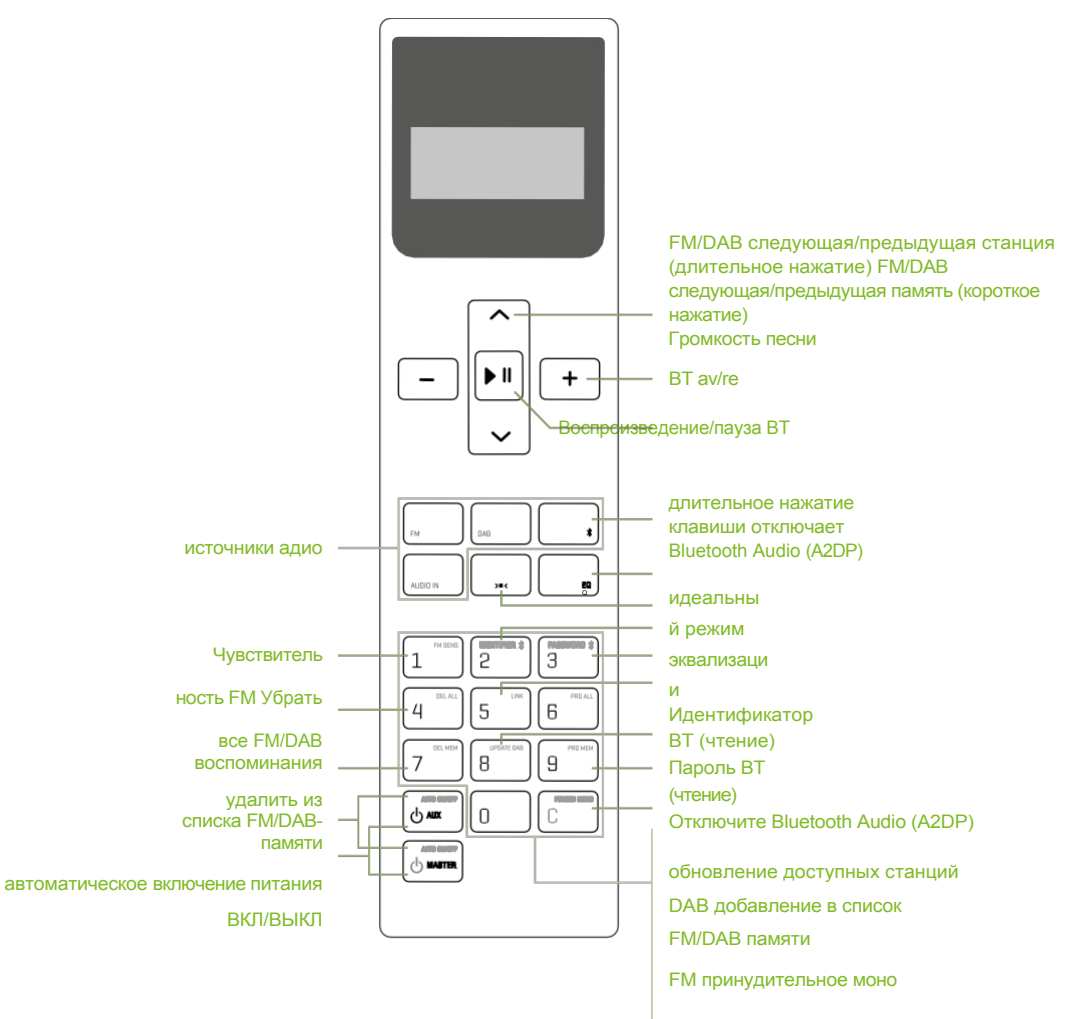

<sup>(</sup>важно: не отправляйте его в бэкграунд, а закройте его, см. главу  $XXX)$ 

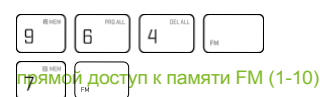

ручной набор для прямого набора номера службы DAB (например, номер службы

46 в списке)

 $4 \overline{6}$ 

### Руководств  $\mathsf{o}$ пользовател  $F_{EN}$ я

**KBSOUND® STAR** 

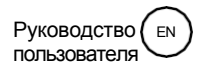

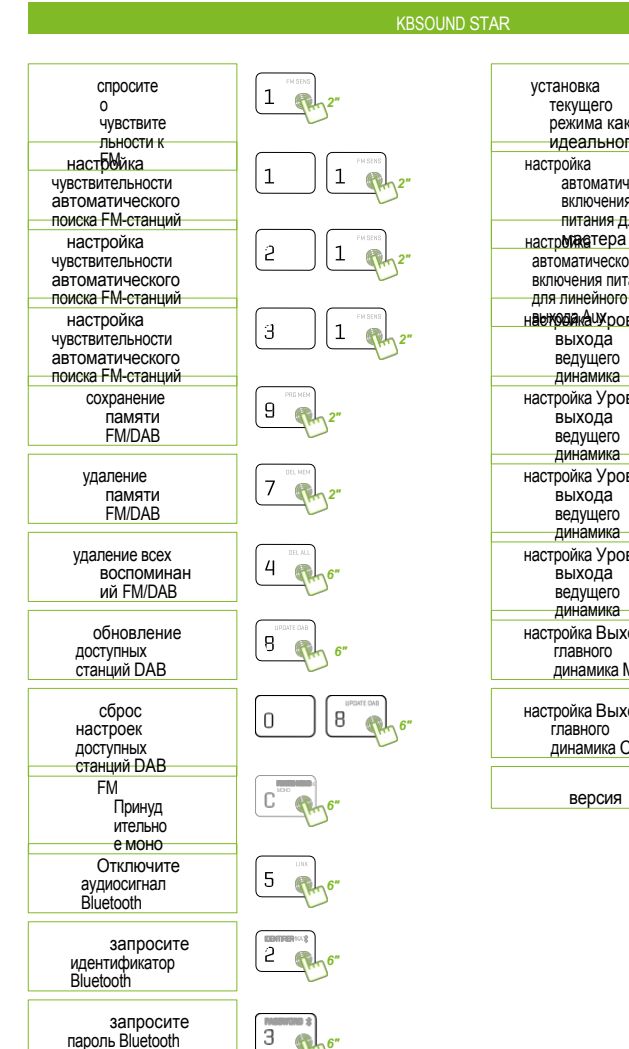

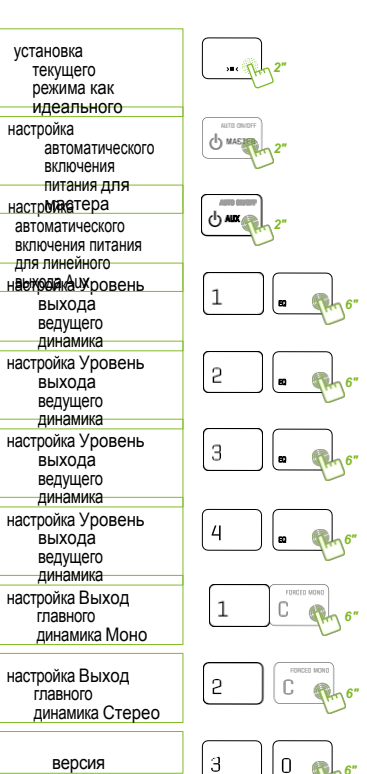

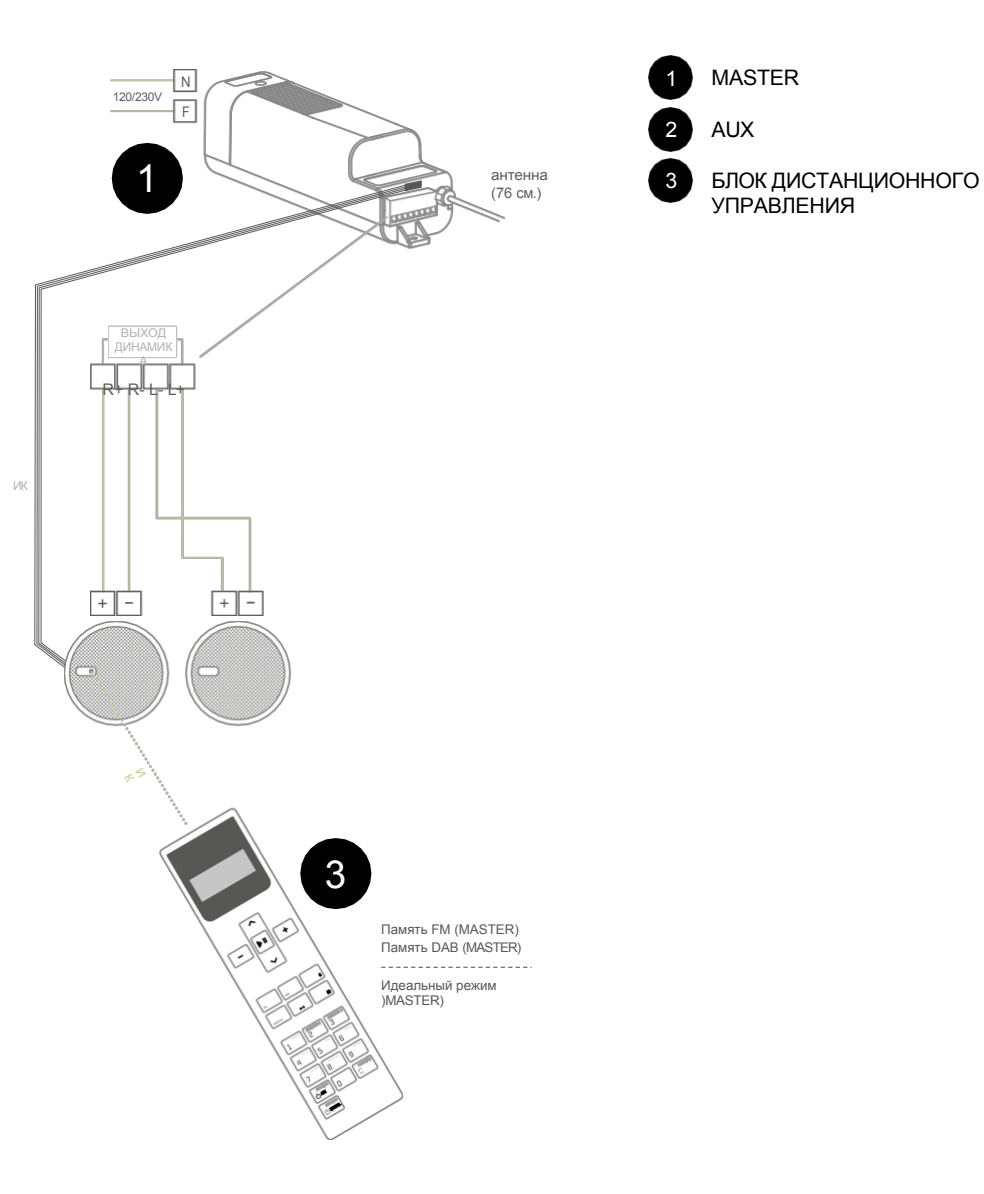

ЦЕНТРАЛЬНЫЙ Polígono Malpica Calle F Oeste Grupo de Naves Gregorio Quejido, 87- 88 50016 Zaragoza (SPAIN) Тел.: 34 976 46 55 50 Факс: 34 976 46 55 59 [comercial@eissound.com](mailto:comercial@eissound.com)

**[www.eissound.com](http://www.eissound.com/)**

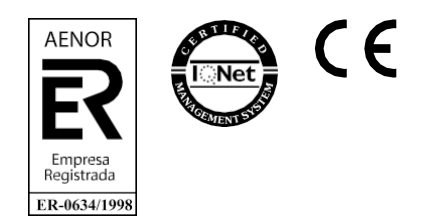

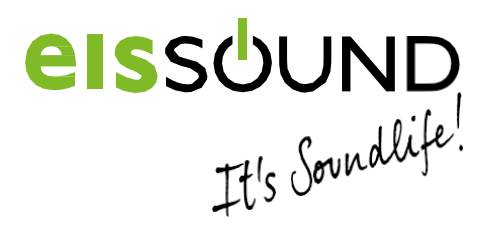